# **2021**년도 1학기 수업 **I-Class**와 ZOOM의 연동

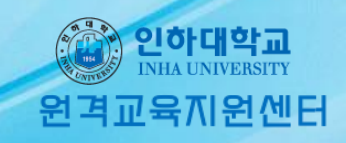

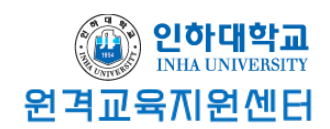

## Q. I-Class를 통해 ZOOM을 개설하는 것과 I-Class를 거치지않고 ZOOM 개설 시 차이점은 무엇인가요?

### A. 제일 큰 차이점은 <u>출석 유무가 I-Class에 남는 차이</u>입니다.

#### 1. I-Class를 경유하지않고 ZOOM을 개설 시

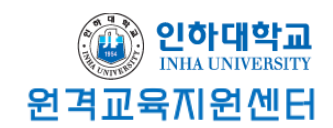

- 1. 교수자가 회의를 개설하고 링크를 공유함으로 회의가 개설되고 진행합니다.
- 2. 회의가 다 끝난 후 ZOOM 홈페이지[\(https://us02web.zoom.us/account/my\)](https://us02web.zoom.us/account/my) 에 접속하여 참여자의 기록을 확인할 수 있습니다.

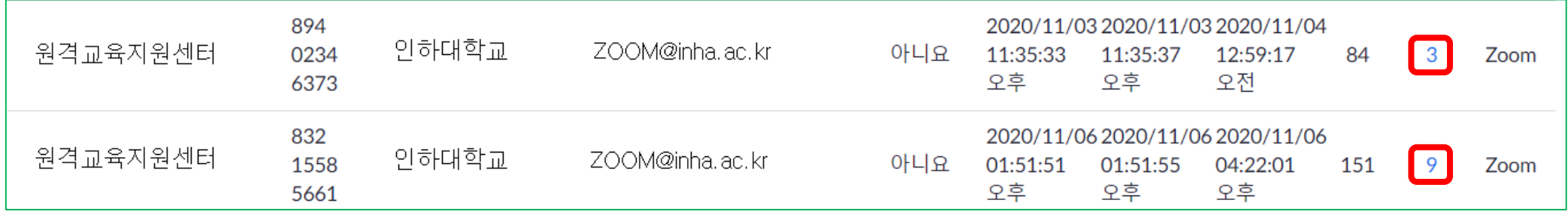

#### 1. I-Class를 경유하지않고 ZOOM을 개설 시

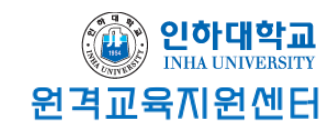

3. 참여자 수를 클릭하면 세부 참여 내역을 볼 수 있고, CSV 파일로 내보내기가 가능합니다.

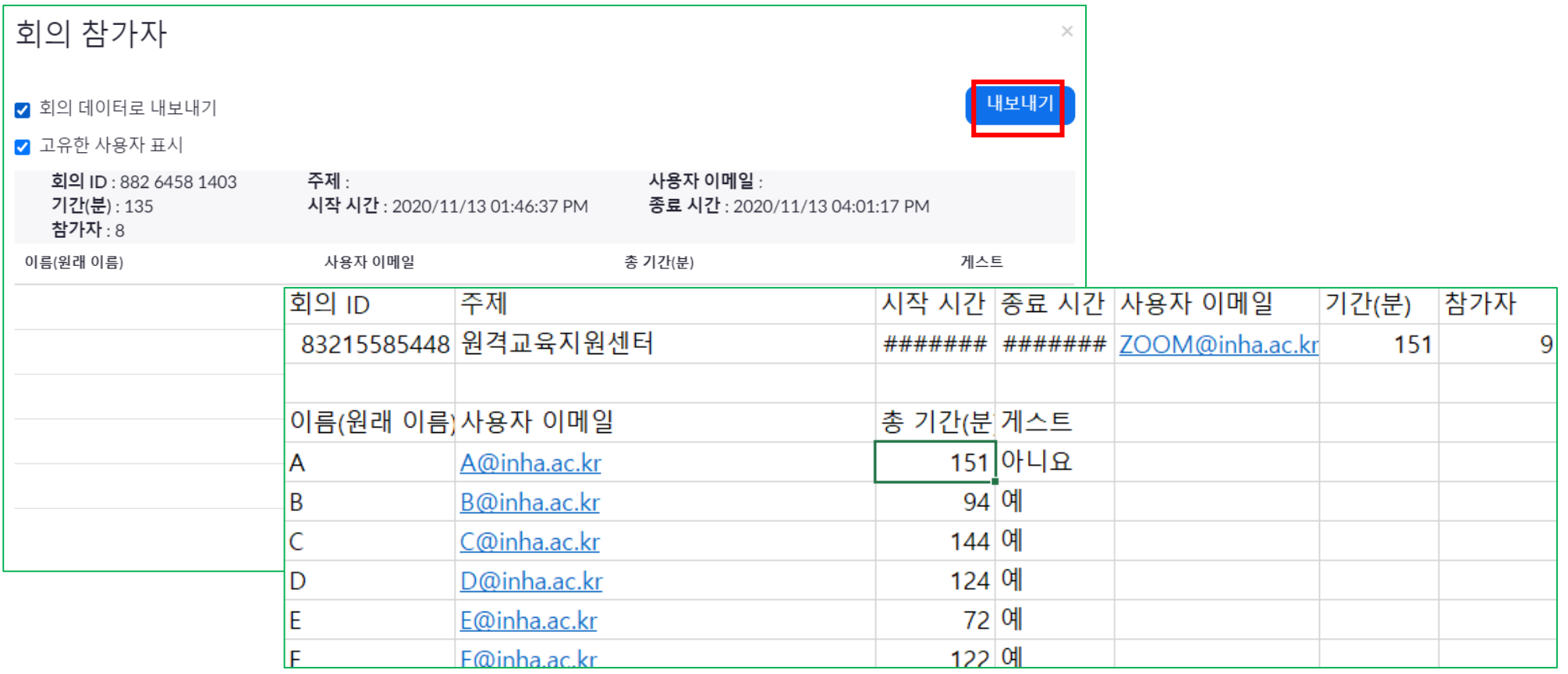

#### 1. I-Class를 경유하지않고 ZOOM을 개설 시

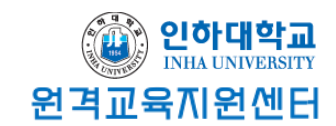

#### 4. 오프라인 출석부와 엑셀 파일을 비교해 가며 출석을 수동으로 입력합니다.

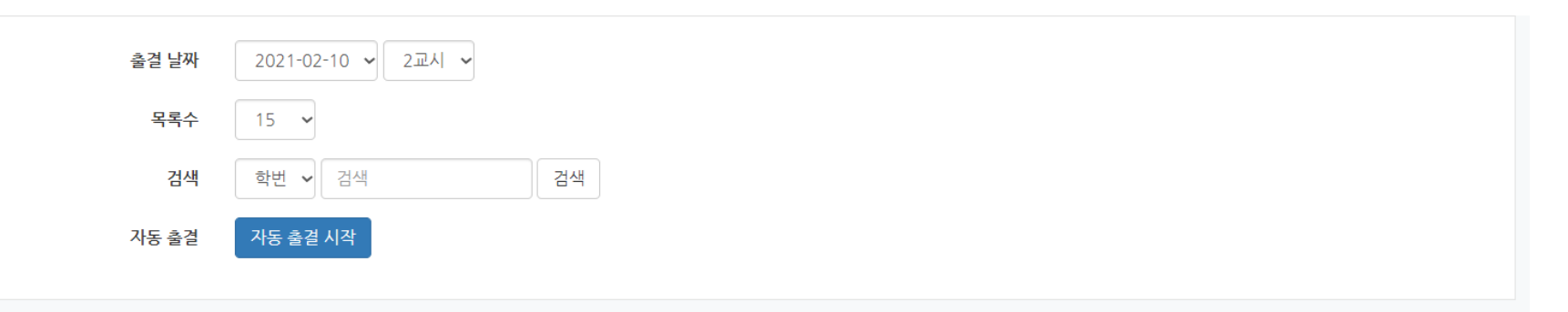

#### \* 출석현황을 체크하신 후에 하단의 저장버튼을 눌려주세요.

○ 초기화 ○ 출석 ○ 결석 ○ 지각 ○ 기타 일괄상태처리

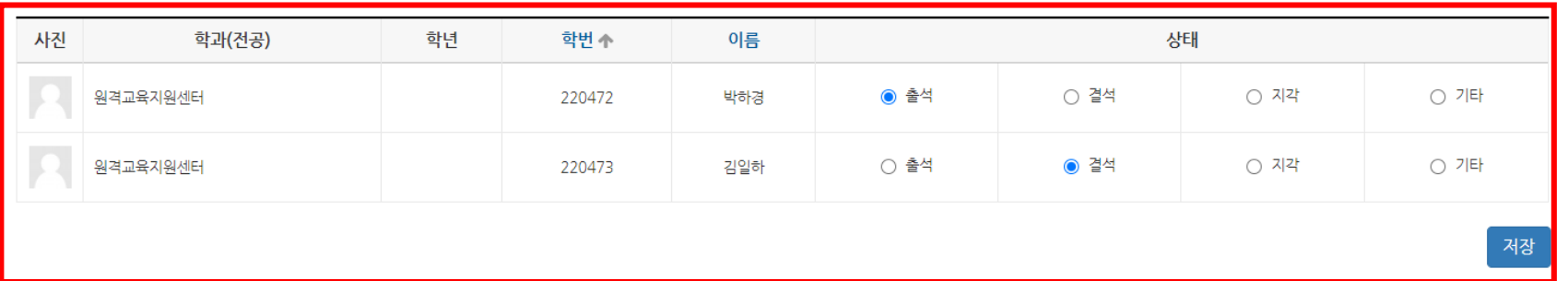

#### 2. I-Class를 경유하여 ZOOM을 개설 시

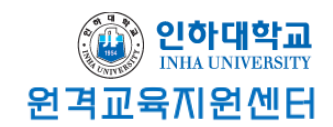

1. 교수자가 I-Class를 통해 화상회의를 개설합니다.

2. '편집' 버튼을 눌러 개설을 원하는 주차에 '자료 및 활동 추가' 를 클릭합니다. 그 다음으로 'ZOOM회의'를 클릭하여 ZOOM회의를 개설합니다.

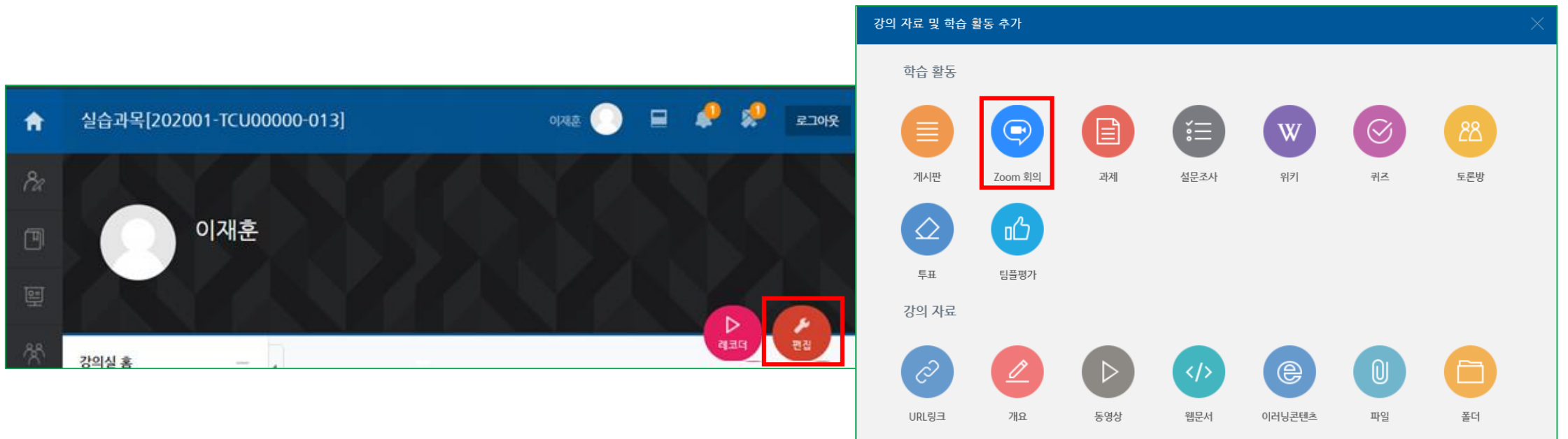

#### 2. I-Class를 경유하여 ZOOM을 개설 시

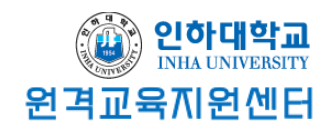

3. ZOOM 회의 종료 후 참여자가 I-Class와 연동되어 확인 되기까지 최대 4시간이 소요됩니다.

4. 참여자 목록과 시간을 확인하고 '오프라인 출석부'에 출결을 입력합니다.

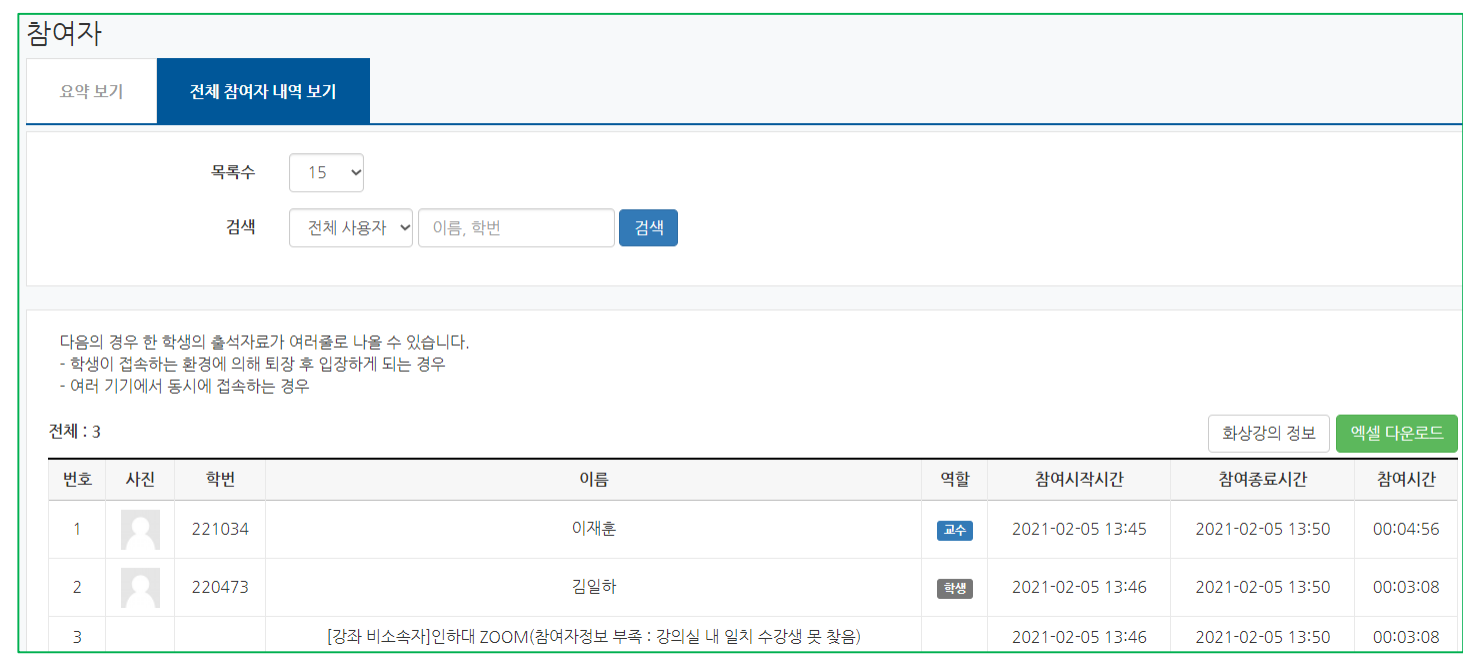